# Change to the login procedure for the payment service in the toll system (code 943)

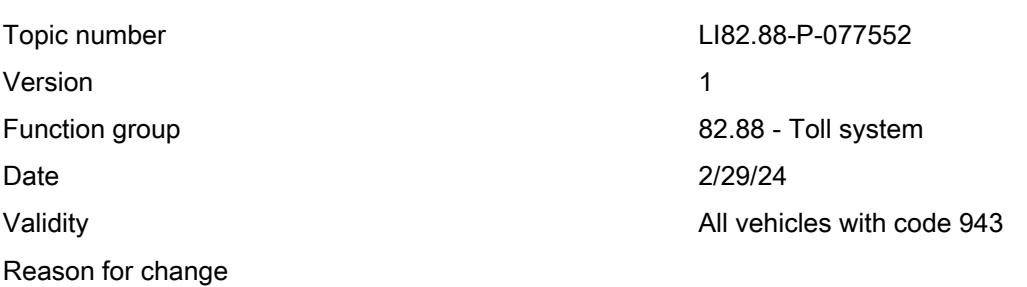

#### **Complaint**

Change in the login procedure for the payment service in the integrated toll system. The change will become active on 3/1/2024.

#### **Cause**

Updated login procedure to simplify activation of services

#### Remedy

To activate the toll system control unit, a service activation must be implemented by the customer for the payment method (credit card information) to be transmitted to the service provider and their terms and conditions to be accepted. Previously, the activation process took place via the Toll Service app in the head unit.

In future, the service activation will instead take place via the website of the Payviam service provider. (Figure 1)

For a duration, the Toll Service app will provide a link to the service activation page via URL text and via QR code: (Figure 2)

URL: https://www.payviam.com/MB QR code: see attachment

Additional information:

- Between 24 - 48 hours after the registration of the service, the service will be operational and the system will be able to be used.

- UI operation in the vehicle settings:

- UID serial number is the number that is required for the activation of the service (Figure 3)
- Number of passengers is determined automatically: In California, the toll amounts depend on the number of passengers.

If this option is activated, this is automatically taken into account by the system by means of belt and weight sensors.

NOTE: The information contained in this document is intended for use by trained, professional technicians with the knowledge to properly and safely perform diagnosis and repairs on Mercedes-Benz vehicles, using Mercedes-Benz approved tools and equipment. It informs service technicians about conditions that could occur in certain vehicles and provides information that could assist in proper vehicle diagnosis, service, or repair. It does not indicate that a defect is present in any vehicle referenced in this document nor does it imply warranty coverage. DO NOT assume that a symptom or condition, or a described cause of a symptom or condition, affects any particular vehicle or groups of vehicles, or that a described repair applies to any particular vehicle or groups of vehicles. There can be multiple causes

## **XENTRY Tips**

resulting in the same or similar symptoms or conditions described in this document, and trained professional service technicians must use their diagnostic skills to make evaluations on a case-by-case basis. The information contained in this document does not guarantee warranty coverage nor does it extend the vehicle's warranty in any way.

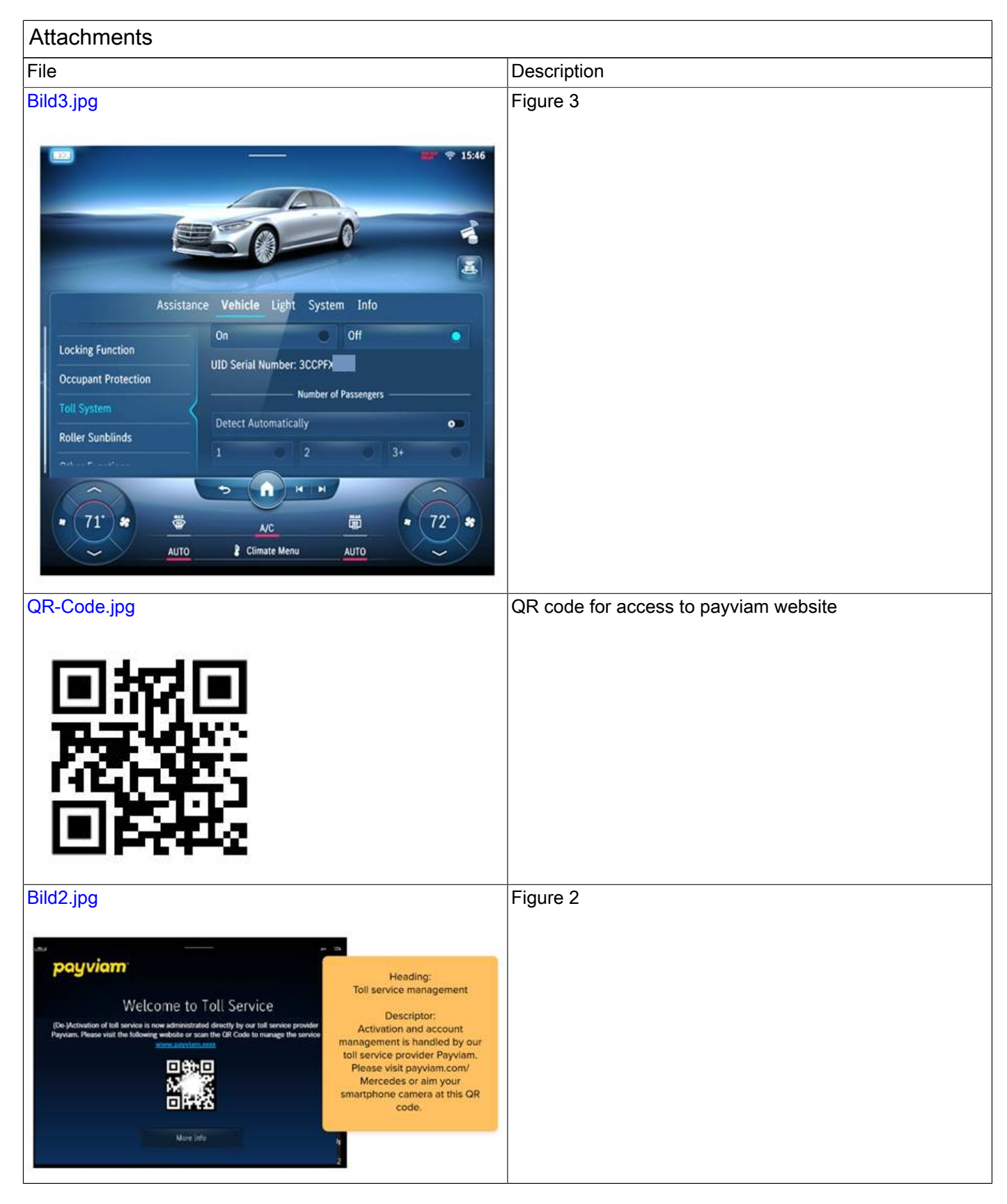

### **XENTRY Tips**

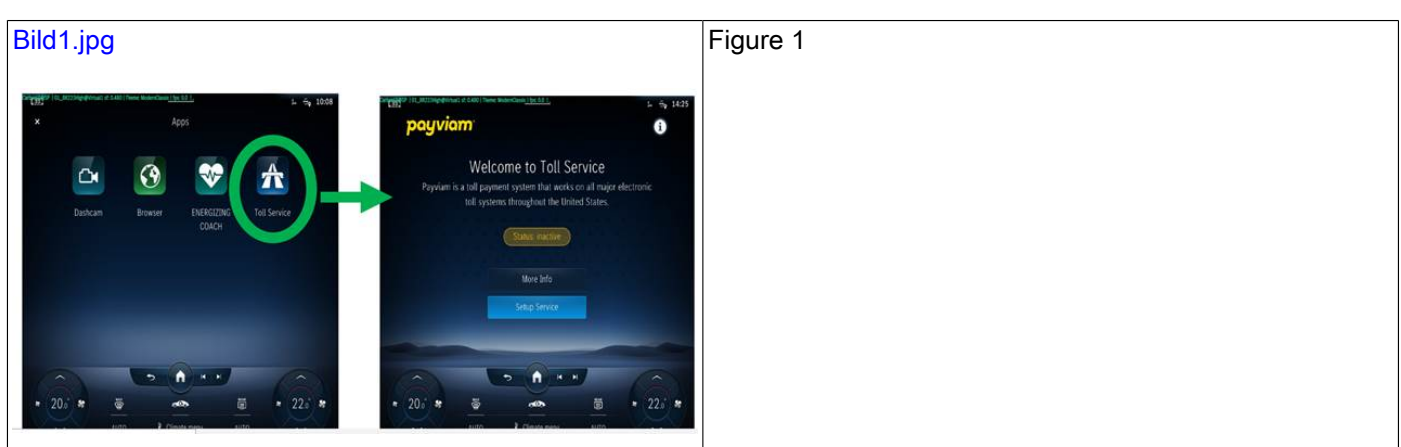

Symptoms Overall vehicle > Networking > Combination switch > Function error Communication/information > Telematics service > Activation/deactivation > Control unit cannot be activated/deactivated Communication/information > Telematics service > Activation/deactivation > Telematics service cannot be activated/deactivated

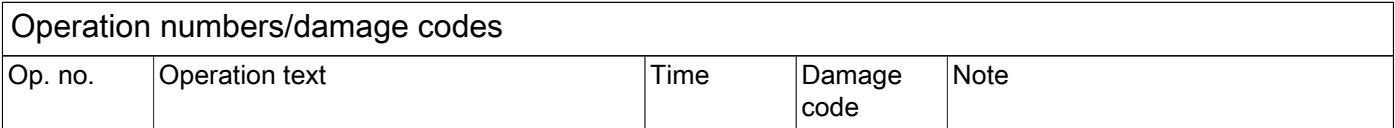